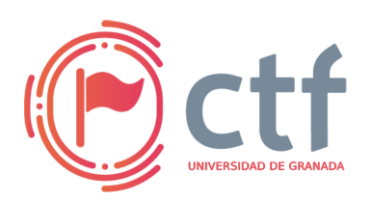

**Cátedra de Ciberseguridad CiberUGR, INCIBE-UGR UGR CTF 2024 by jtsec**

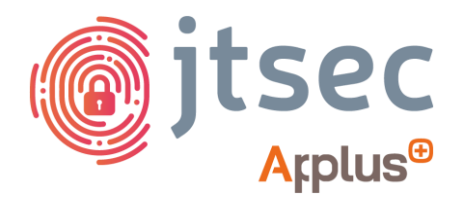

## **CÁTEDRA DE CIBERSEGURIDAD CIBERUGR, INCIBE-UGR**

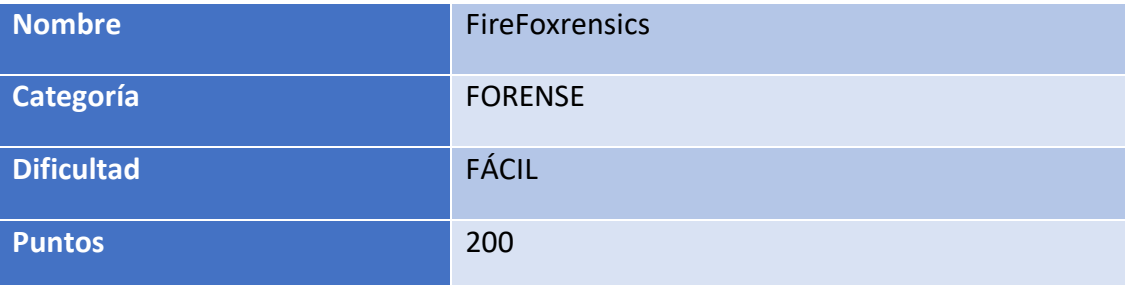

## **DESCRIPCIÓN DEL RETO**

En este reto se ha guardado la contraseña para acceder a una determinada página web en un perfil de Firefox. Extraer dicho parámetro, así como la URL de la web para poder iniciar sesión y obtener la *flag*.

## **WRITEUP**

- 1. Para este reto nos proporcionan el volcado de un perfil de Firefox, en este perfil se ha almacenado toda la información que el cliente ha buscado (historial, marcadores, credenciales, …).
- 2. Una vez identificado que se trata de un perfil de Firefox, lo más común es usar alguna herramienta para sacar las credenciales que estén almacenadas.
- 3. Para ello, utilizamos "firefox\_decrypt" [\(https://github.com/unode/firefox\\_decrypt\)](https://github.com/unode/firefox_decrypt), que es una herramienta que permite extraer las contraseñas del perfil en texto plano.

*python3 firefox\_decrypt*

4. Seleccionamos el perfil de nuestro usuario, es decir, el que coincide con el nombre de la carpeta proporcionada:

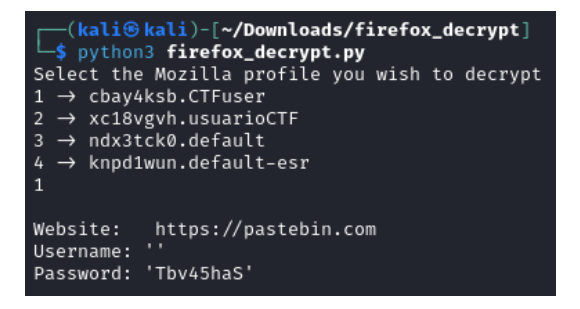

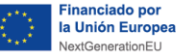

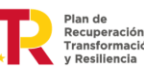

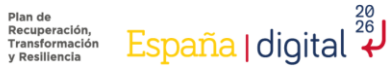

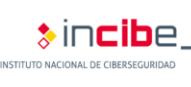

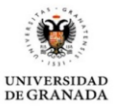

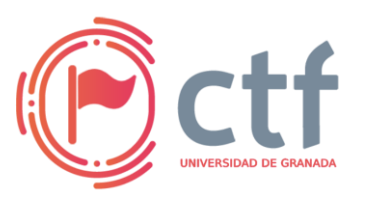

## **Cátedra de Ciberseguridad CiberUGR, INCIBE-UGR**

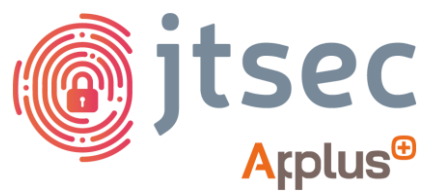

**UGR CTF 2024 by jtsec**

- 5. Como respuesta, devuelve la contraseña y la web a la que esta pertenece. Sin embargo, vemos que no hay nombre de usuario por lo que no se puede acceder a ninguna cuenta.
- 6. Sabiendo que tenemos una contraseña que pertenece a pastebin pero sin ningún usuario, vamos a proceder a ver el historial de navegación, para ello existe una base de datos llamada "places.sqlite".
- 7. Abrimos el archivo "places.sqlite" usando la herramienta "DB Browser for SQLite" [\(https://sqlitebrowser.org/\)](https://sqlitebrowser.org/), navegamos al apartado de "Browse Data" y buscamos una URL que pertenezca al dominio que necesitamos.

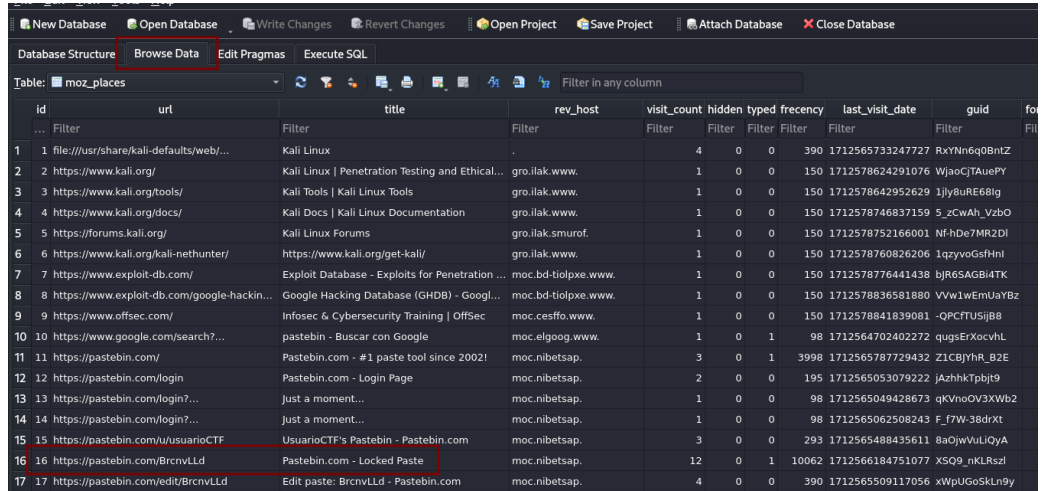

8. En el historial encontramos la URL [\(https://pastebin.com/BrcnvLLd\)](https://pastebin.com/BrcnvLLd), así que accedemos y verificamos que la contraseña que hemos encontrado es la contraseña de este post.

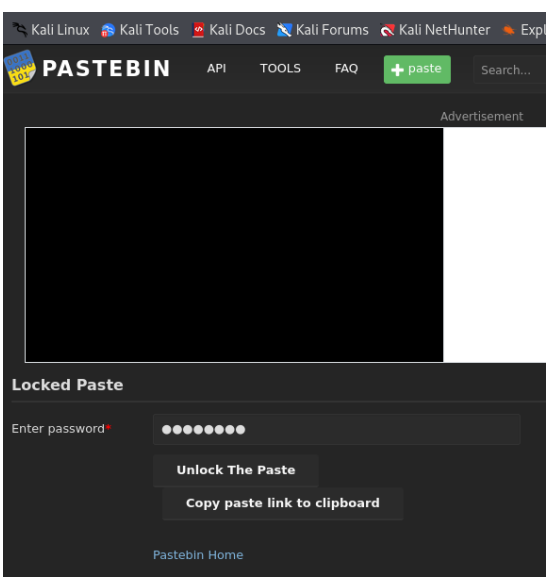

9. Al acceder, encontramos un post con la *flag*:

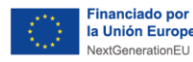

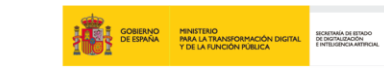

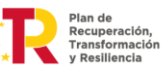

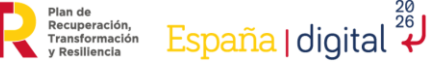

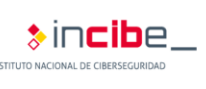

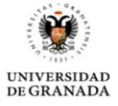

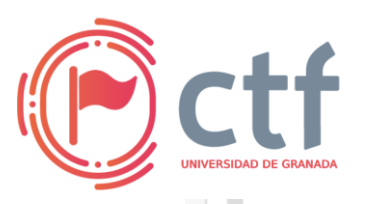

**Cátedra de Ciberseguridad CiberUGR, INCIBE-UGR**

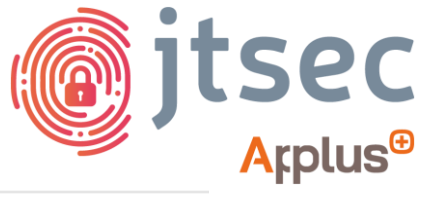

**UGR CTF 2024 by jtsec**

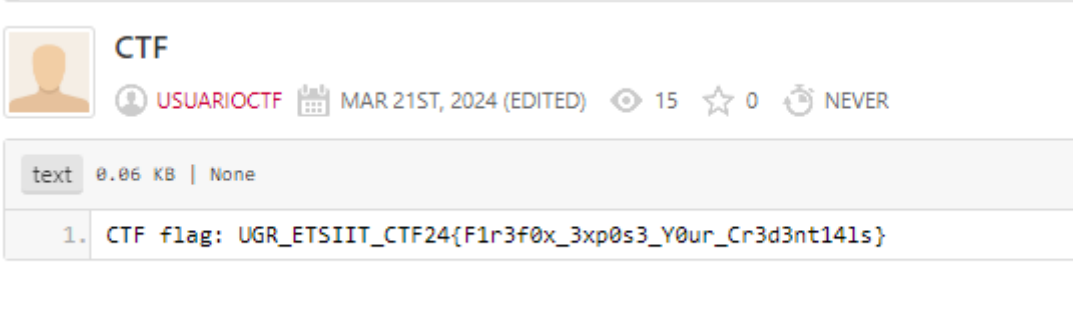

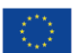

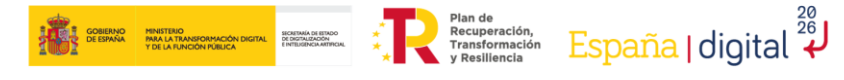

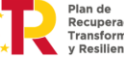

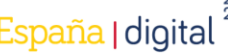

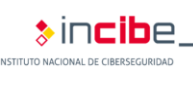

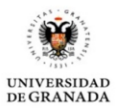